# **Hướng dẫn tải và sử dụng TOOL VNZLOGIN**

-*ბ*••რ-

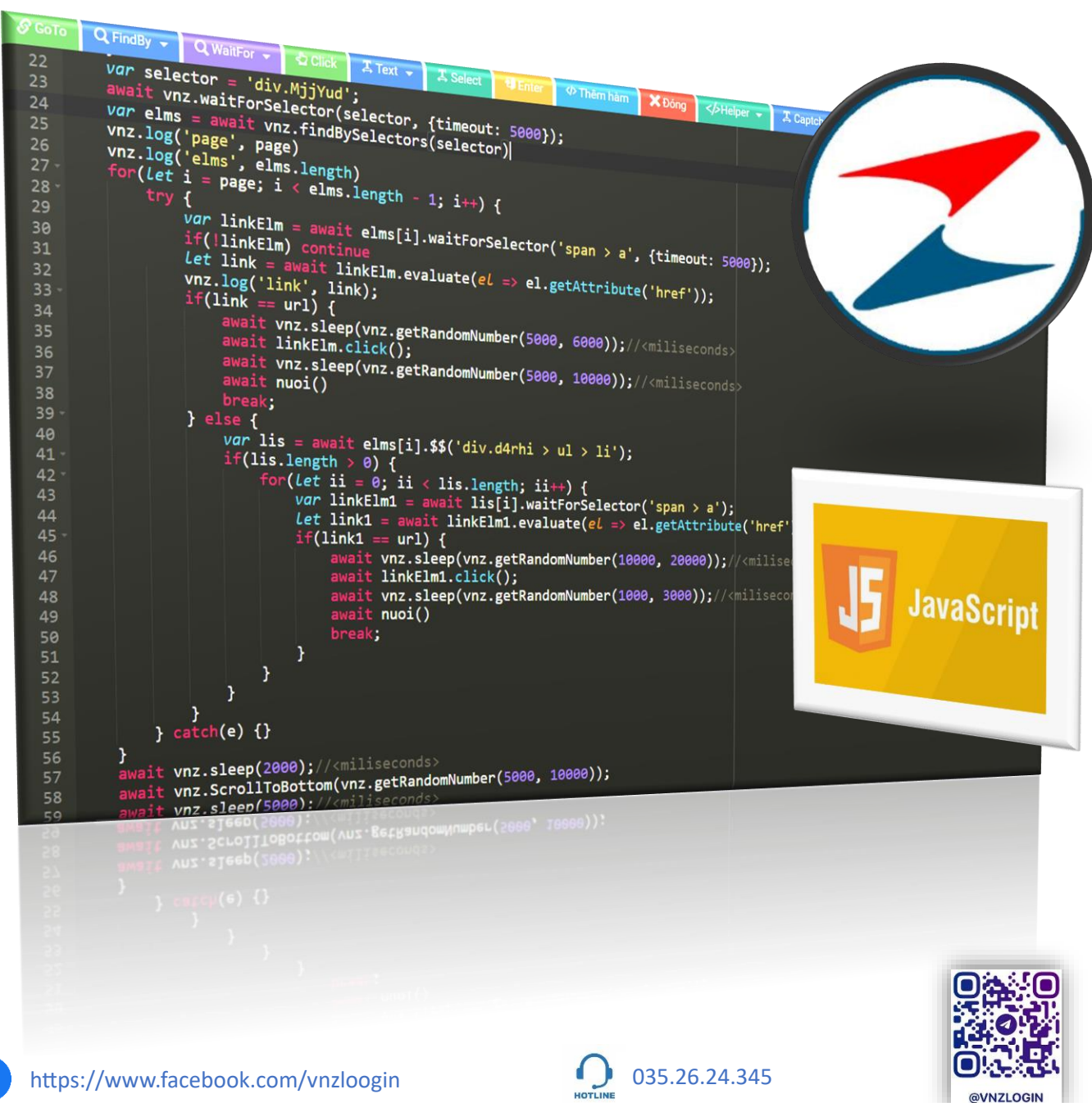

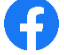

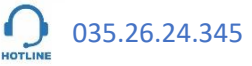

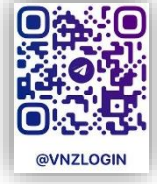

## **Link download tools tại website:**

## **<https://vnzlogin.com/>**

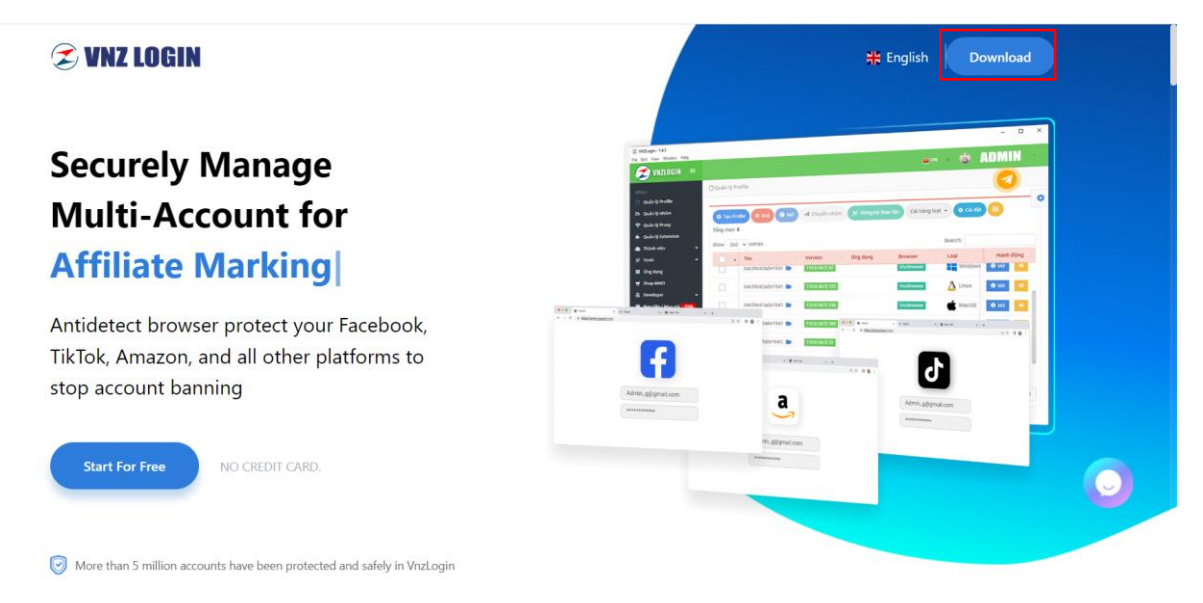

# **Sau khi tải và cài đặt:**

# **Mở tools và đăng ký tài khoản:**

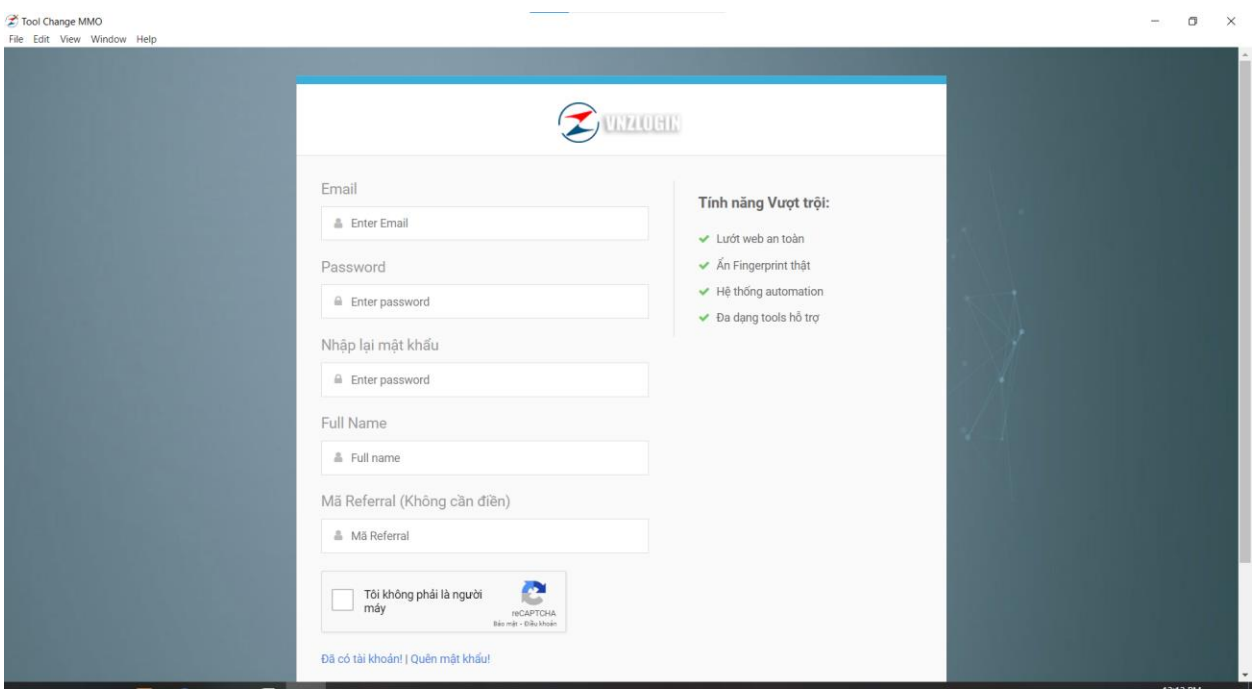

# **Hướng dẫn cài đặt mặc định**

#### **1. Cài đặt profile**

#### **Áp mã khuyến mãi: VNZ để được dung free 10.000 profile**

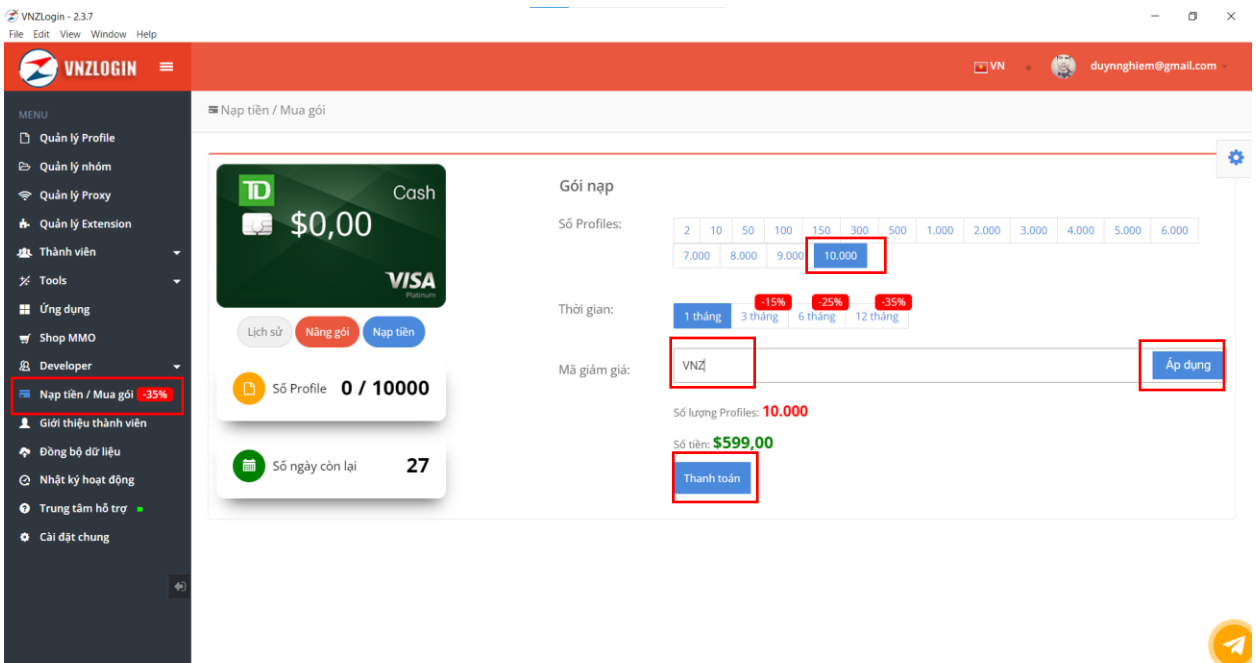

# **Cài đặt trình duyệt mặc định cho profile:**

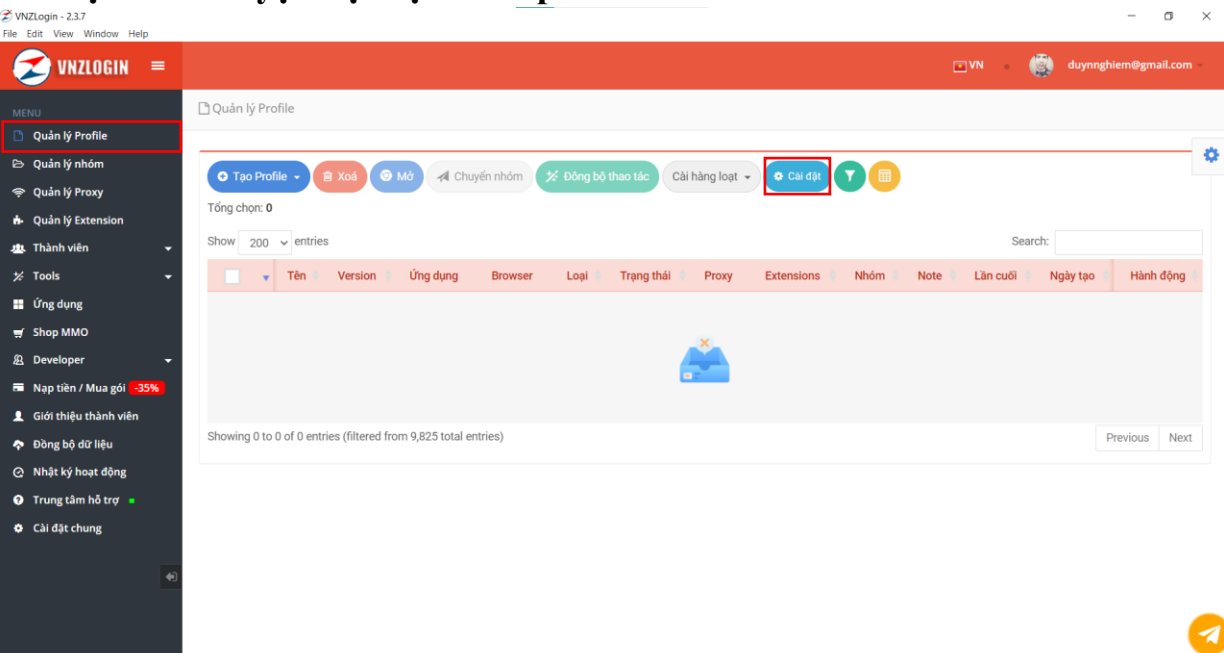

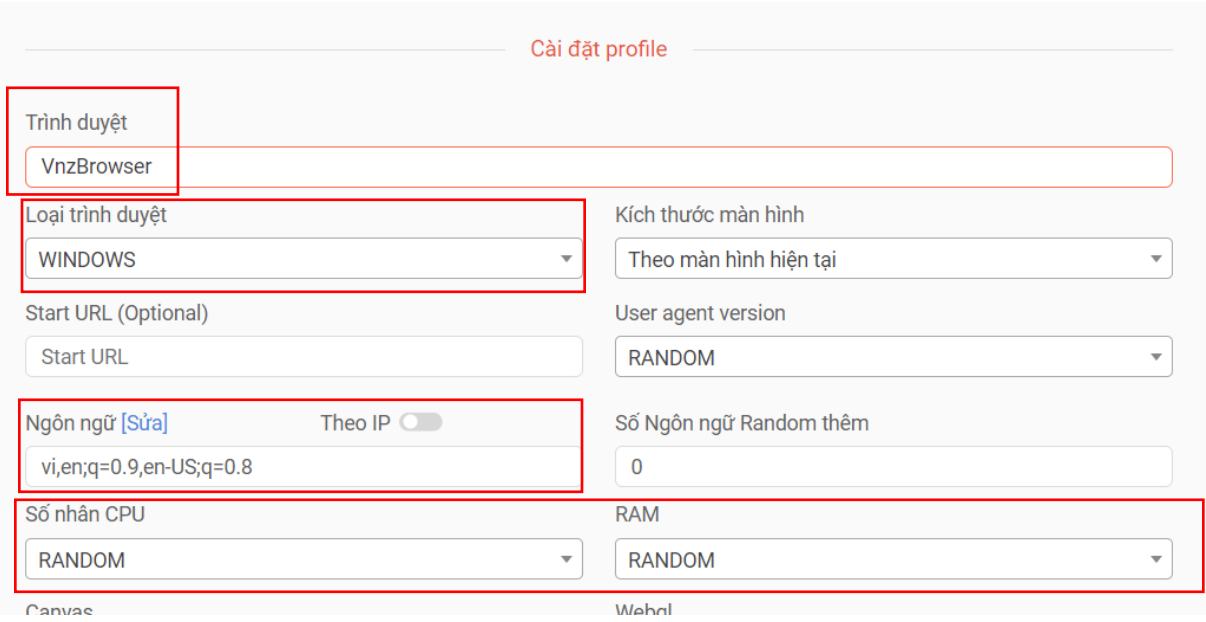

# **2. Tạo profile**

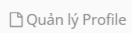

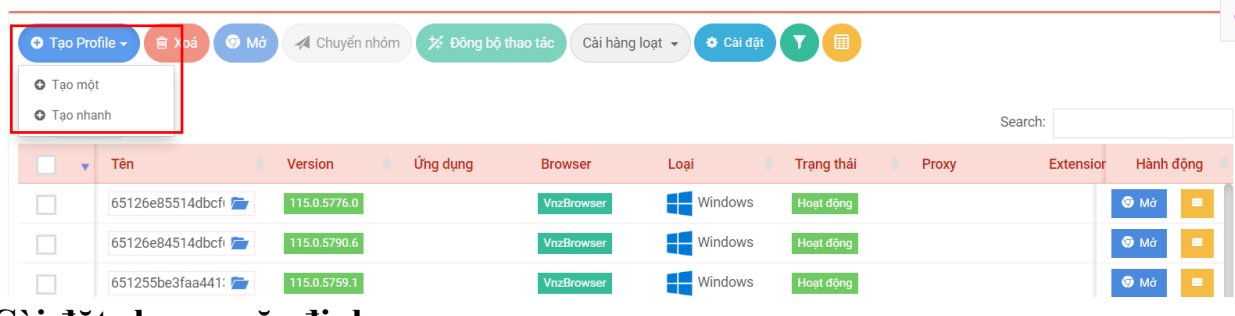

#### **3. Cài đặt chung mặc định:**

### **Cài đặt chung:**

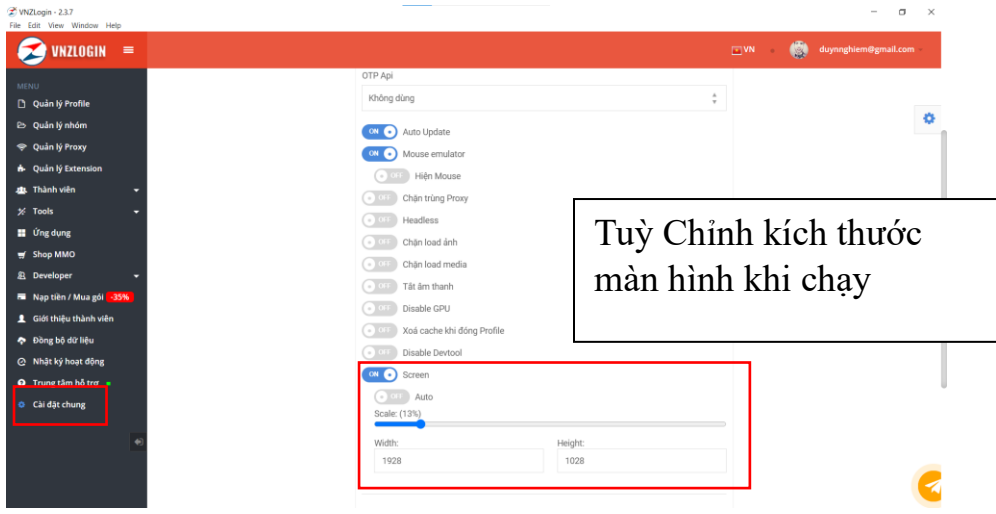

**Gắn Key giải captcha và key OTP tương ứng các web đã mua (nếu có)**

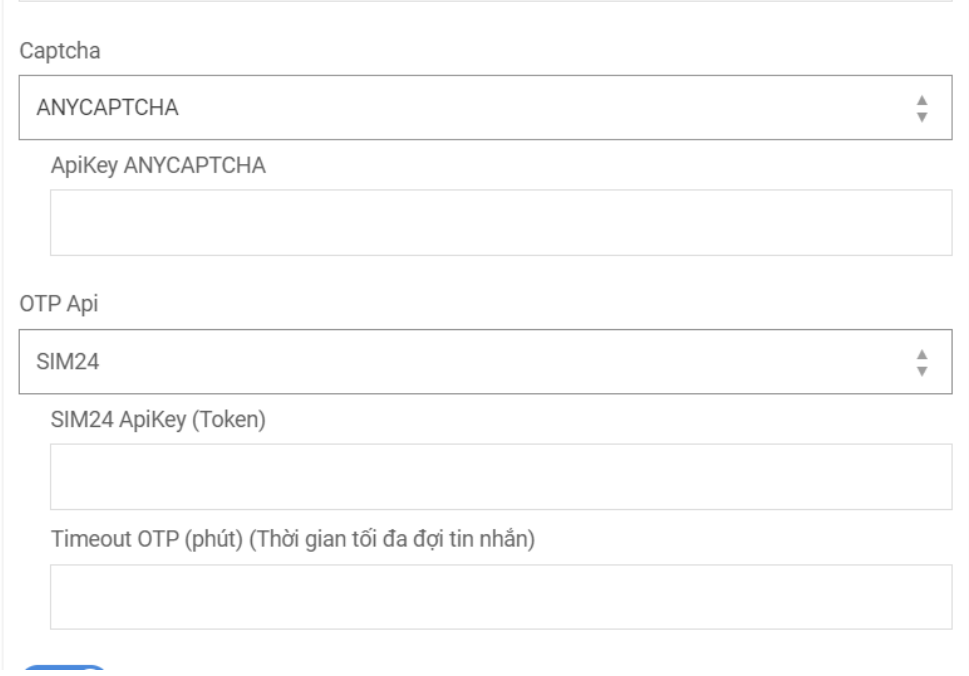

# **Tạo ứng dụng và chạy**

#### **1. Cài đặt ứng dụng muốn chạy**

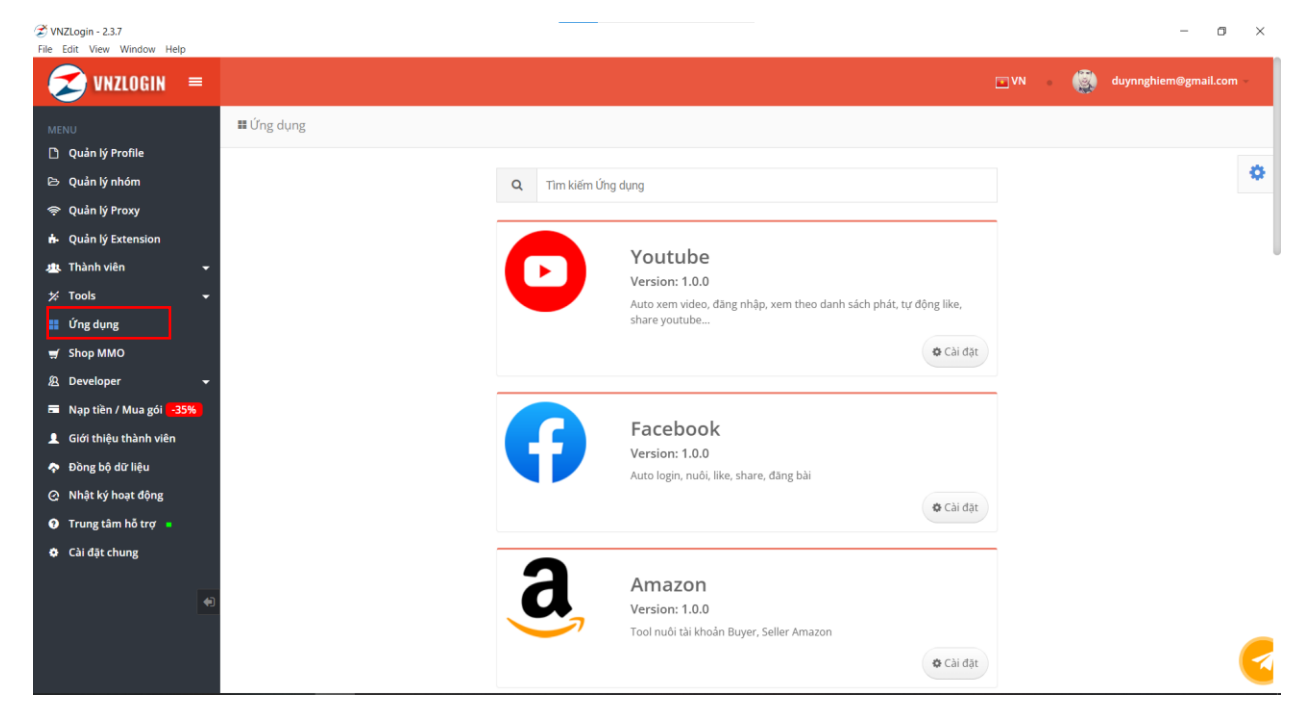

# **Ví dụ: Chạy reg gmail**<br><sup>Ziviziogin-237</sup><br><sup>File Edit View Window Help</sup>

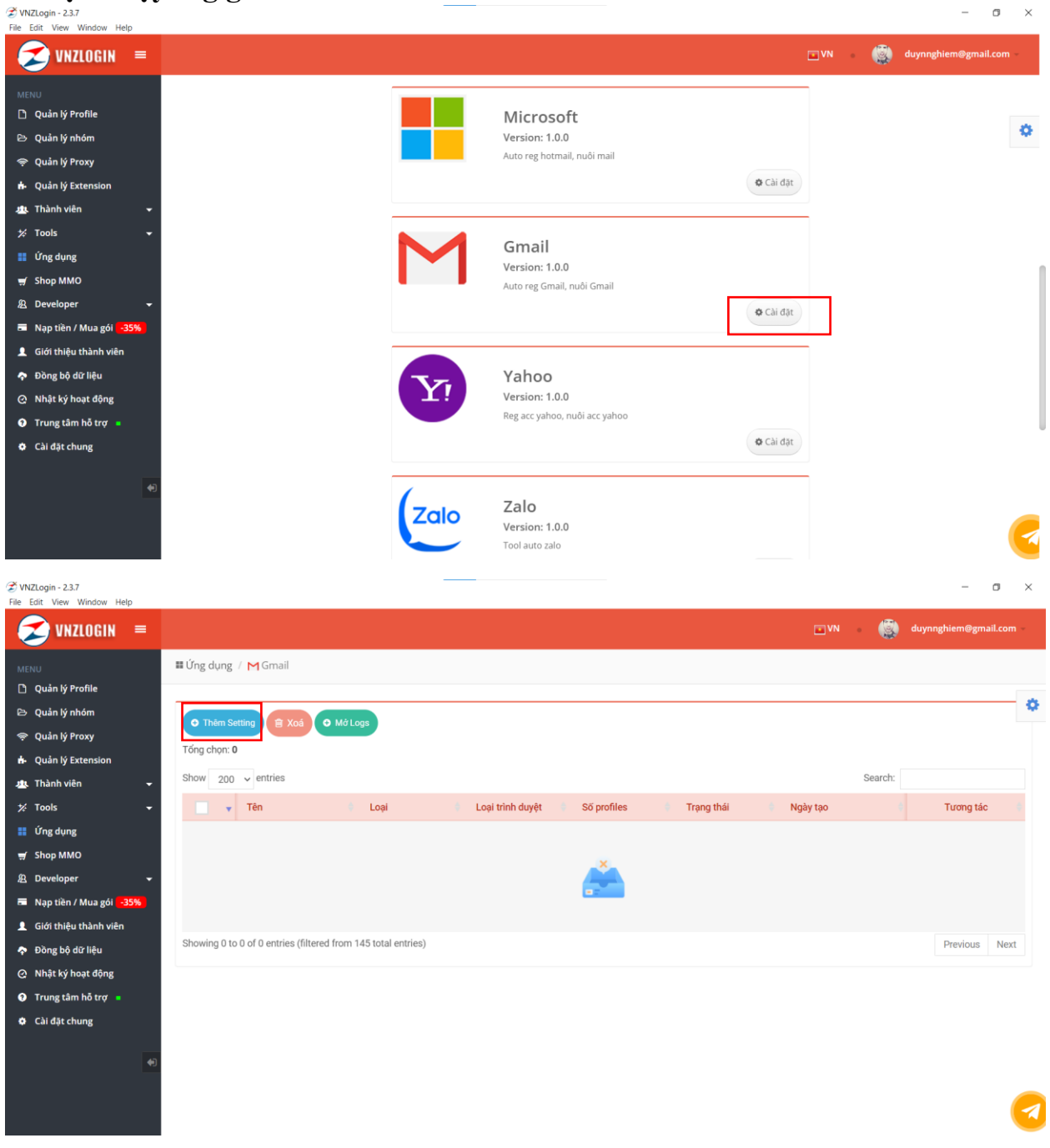

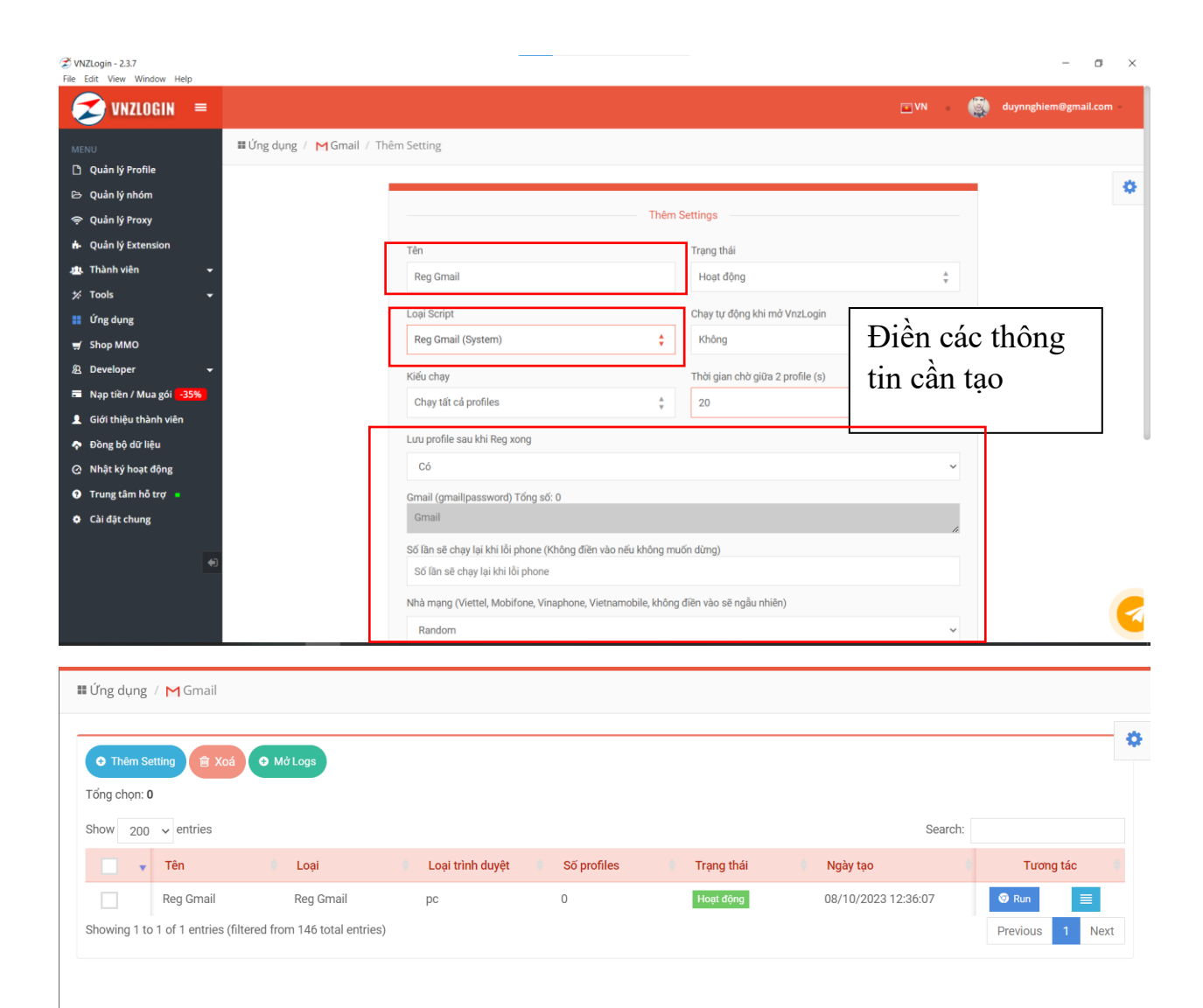

### **Tạo và gắn proxy cho từng profile cần chạy (nếu có):**

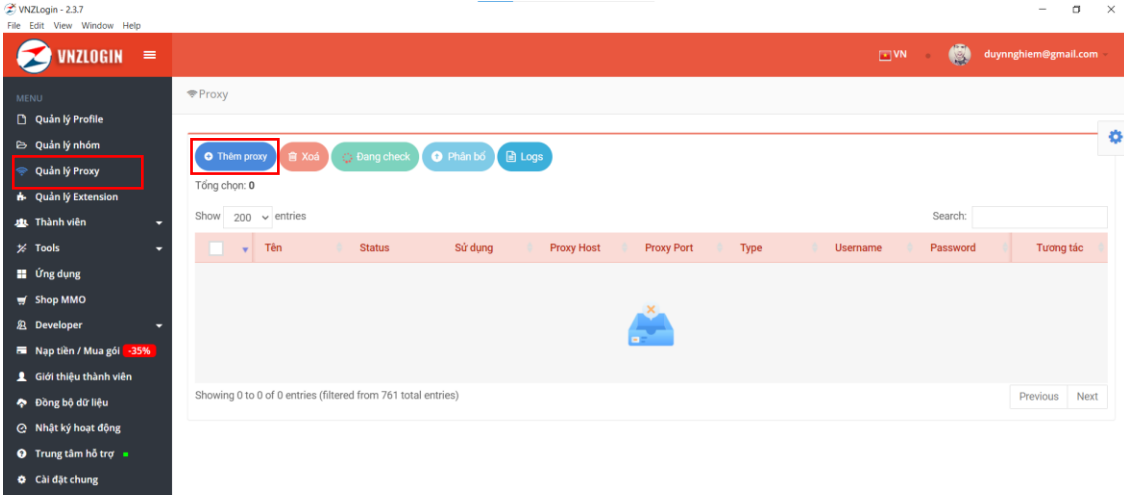

#### **Chọn web mua proxy tương ứng**

<sup></sub> Proxy / Thêm Proxy</sup>

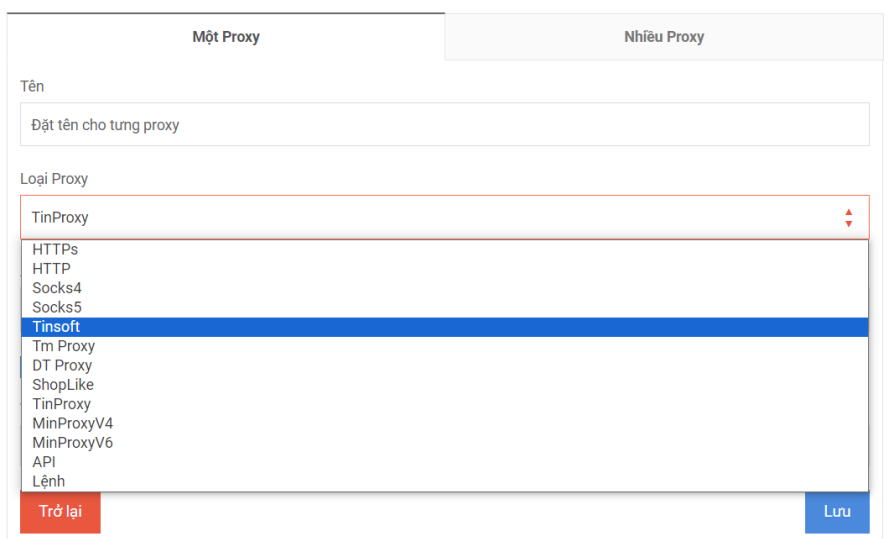

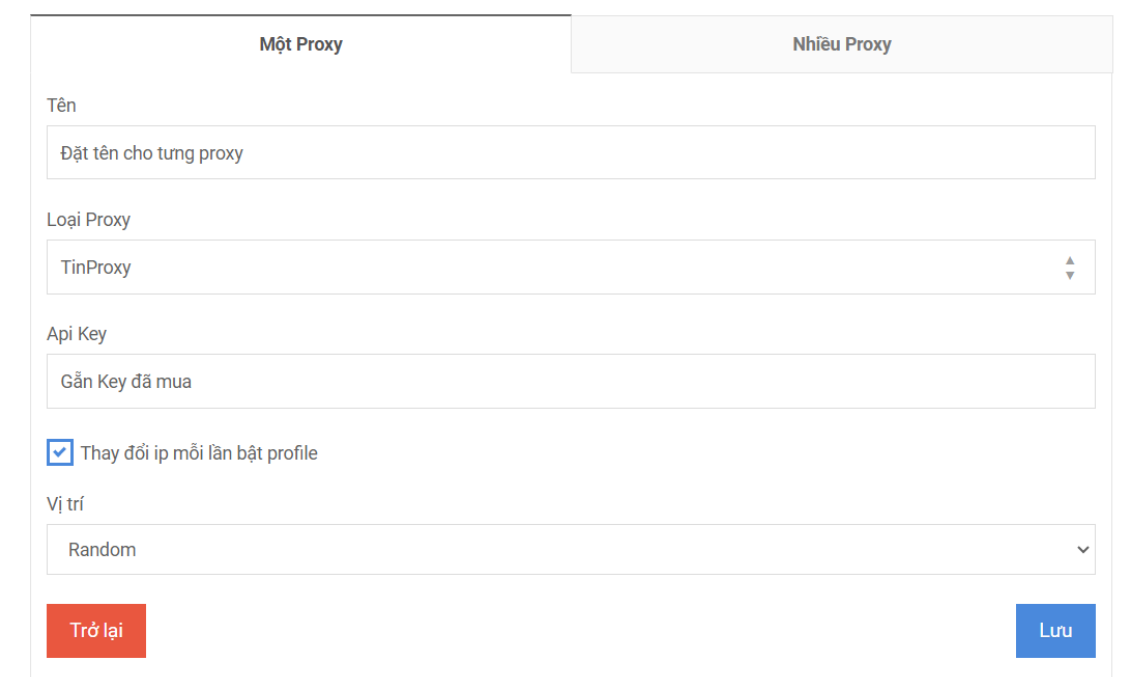

# **Kiểm tra proxy**

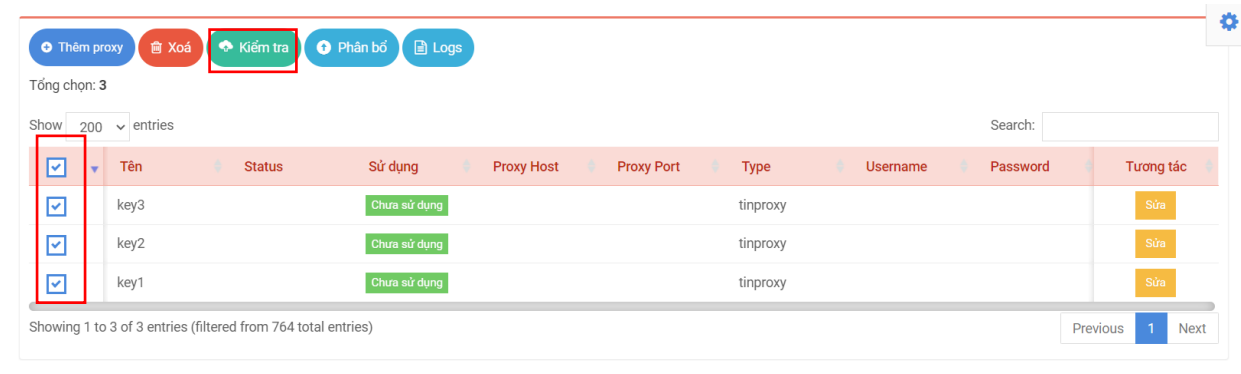

# **Gắn proxy tương ứng cho từng profile:**

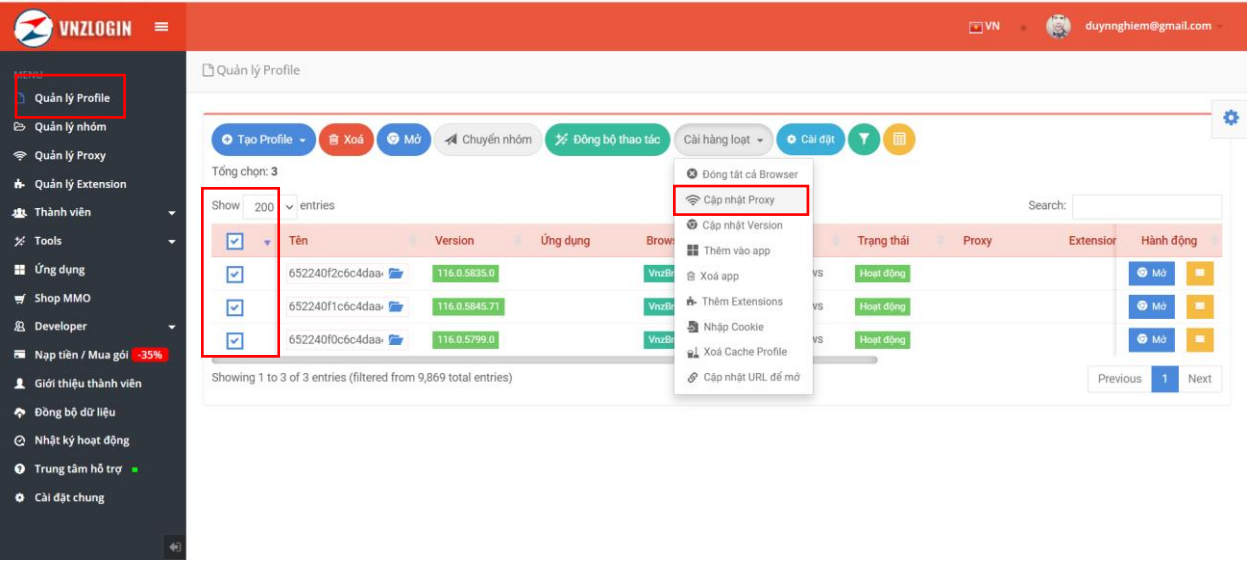

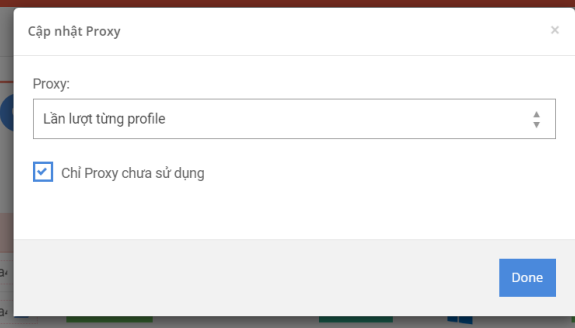

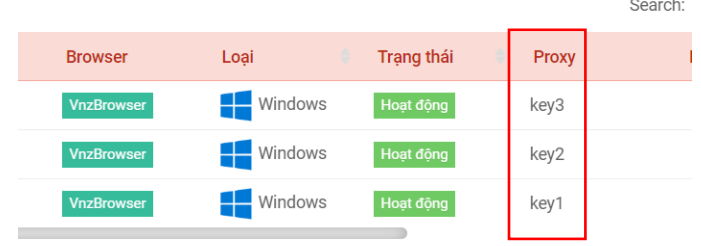

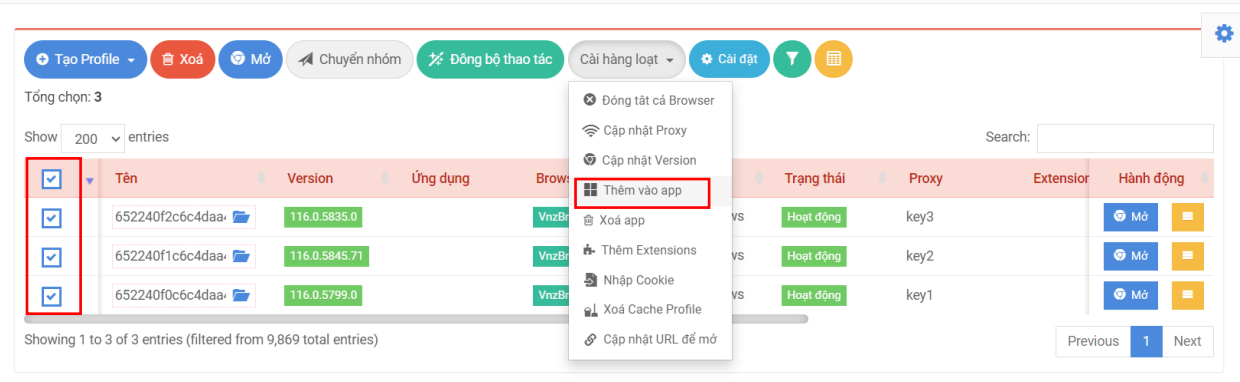

#### **Gắn Profile với ứng dụng cần chạy:**

#### **Ví dụ chạy ứng dụng reg gmail đã tạo ở trên:**

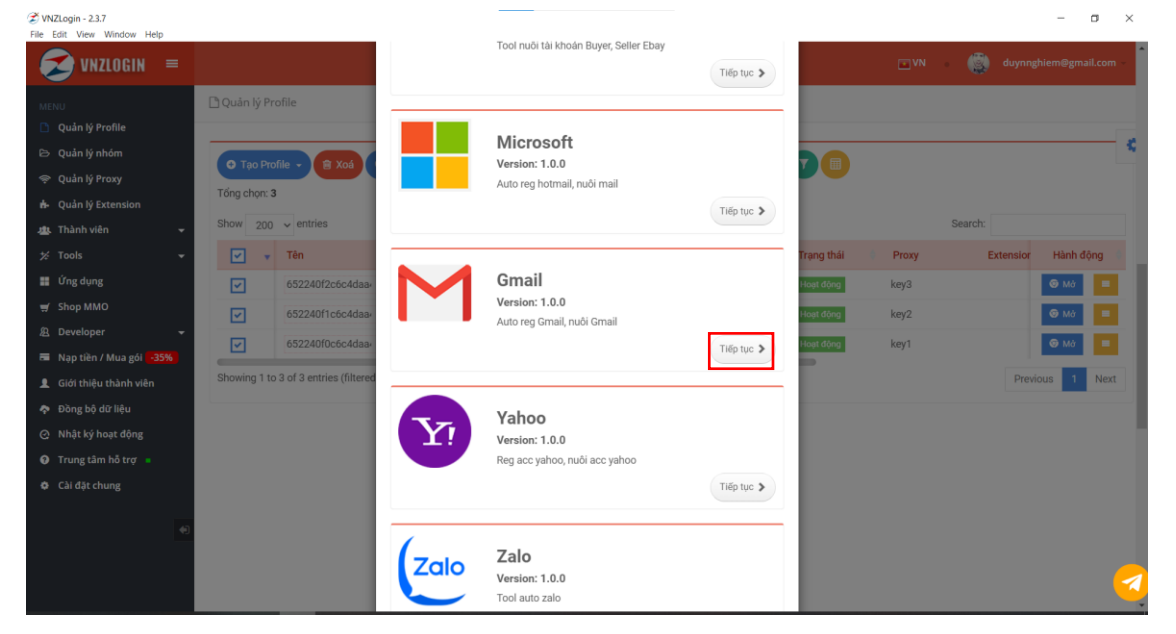

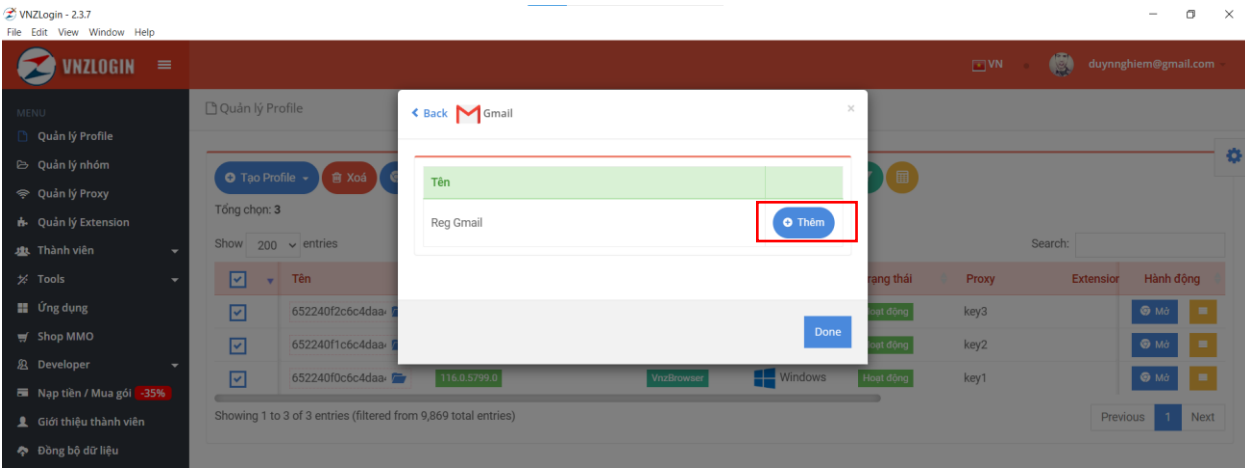

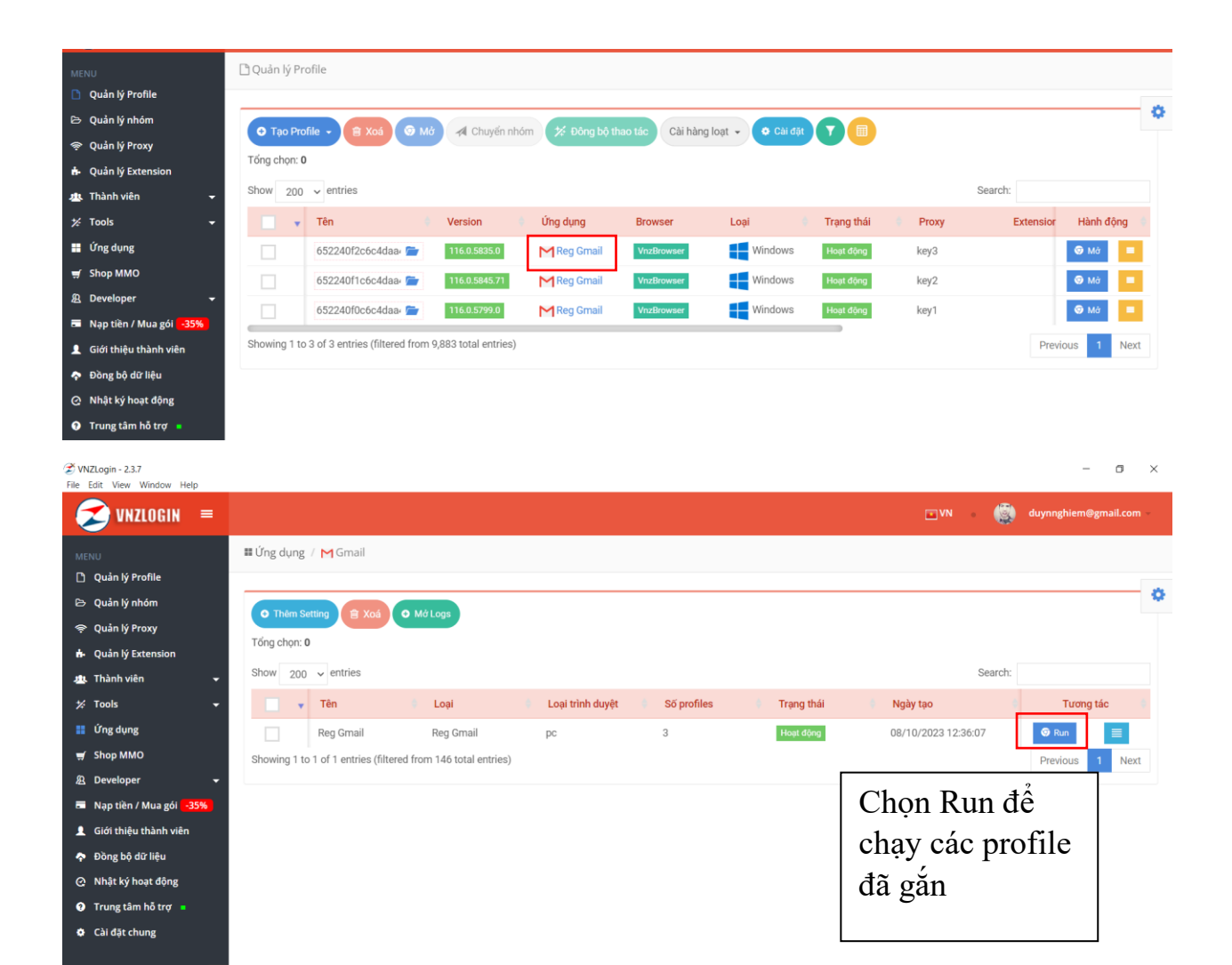

#### **Điều chỉnh thay đổi các thông tin tại đây:**

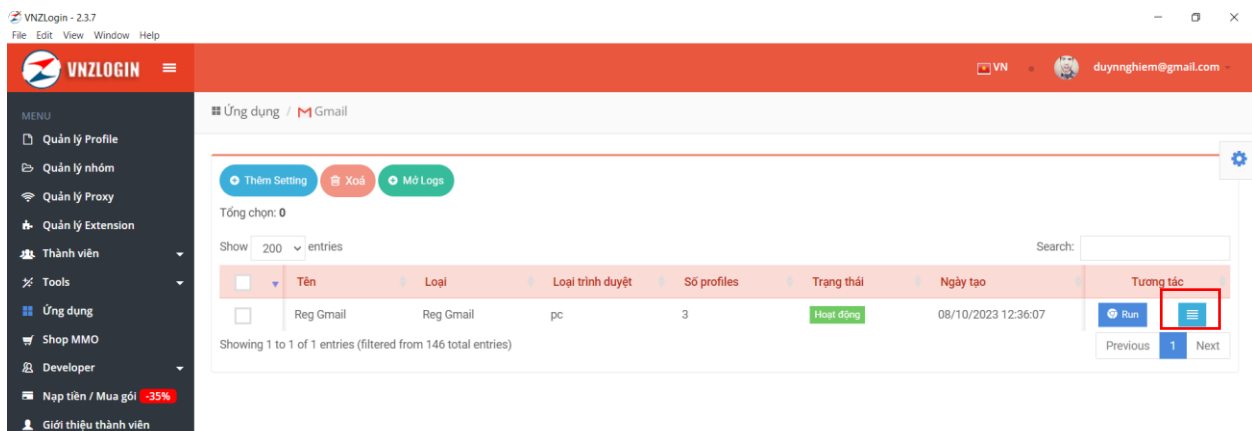